«Системні технології» 1 (132) 2021 «System technologies» DOI 10.34185/1562-9945-1-132-2021-01 УДК 004.92

# Т.В. Селівьорстова, В.Ю. Селівьорстов, О.Д. Чернов **ОСОБЛИВОСТІ РЕАЛІЗАЦІЇ ГРАФІЧНОГО ІНТЕРАКТИВНОГО ІГРОВОГО ДОДАТКУ ДЛЯ ОЗНАЙОМЛЕННЯ З ТЕХНОЛОГІЄЮ ГАЗОДИНАМІЧНОГО ВПЛИВУ НА РОЗПЛАВ В ЛИВАРНІЙ ФОРМІ**

*Анотація. Стаття присвячена розробці інтерактивного графічного ігрового додатку для ознайомлення з особливостями нових ливарних технології, що базується на регульованому газодинамічного впливу на розплав в ливарній формі під час твердіння. Особливості навчального процесу при підготовці спеціалістів в галузі металургії, в тому числі ливарників, передбачає наявність ґрунтовної не тільки теоретичної і практичної підготовки, яка здійснюється в рамках ливарної лабораторії. Оснащення сучасної ливарної лабораторії вимагає суттєвих вкладень в обладнання, матеріали, крім того деякі ливарні технології не можуть бути адаптовані до навчального простору, це стосується і технології газодинамічного впливу на розплав в ливарній формі. Крім того, застосування графічного інтерактивного ігрового імітатора ливарної технології газодинамічного впливу на розплав в ливарній формі має незаперечні перспективи в рамках навчального процесу, особливу в умовах пандемії COVID-19. Тому розробка графічного інтерактивного ігрового додатку для ознайомлення з особливостями нової ливарної технології є актуальною задачею.* 

*Ключові слова: 3D, 3D, модель, графіка, гра, екшен, литво, технологія, якість, виливок, розплав, газ, вплив.* 

**Вступ.** В наш час гостро постає питання дистанційного навчання, адаптації навчальних програм для забезпечення ефективного освітнього процесу [1]. Особливо це стосується тих галузей, які потребують наочності та практики, окрім теоретичних знань. Це такі галузі як медицина, інженерія, виробництво, зокрема, ливарне, та багато інших. Для ефективного навчання студентам необхідно бути присутніми на виробництві чи на практикумі, який важко організувати з урахуванням карантинних вимог [2]. Інтерактивні графічні засоби дають змогу студентам (учням) наочно вивчати будь-який технологічний процес в рівних умовах, особливо це важливо в умовах пандемії COVID-19.

Ливарні технології входять в цикл професійної підготовки спеціалістів напряму «металургія», тому застосування віртуальних графічних імітаторів ли-

i<br>I

<sup>©</sup> Селівьорстова Т.В., Селівьорстов В.Ю., Чернов О.Д., 2021

варних технологій є важливим питанням при підготовці студентів та перепідготовці та підвищенні кваліфікації робочим кадрам. Дивесифікація наочних засобів навчання дасть можливість ознайомити спеціалістів з новими ливарними технологіями, реалізація яких в лабораторних умовах вкрай ускладена, або зовсім не можлива.

В роботі розглядається процедура розробки сценарію взаємодії графічного ігрового оточення з гравцем та реалізації графічного інтерактивного ігрового додатку, що демонструє технологію газодинамічного впливу на розплав в ливарній формі [3].

**Аналіз стану питання**. На сучасному етапі розвитку інформаційного суспільства на ринок освіти активно виходять ігрові освітні технології. Перспективність застосування освітніх комп'ютерних ігор обумовлена наступними факторами: освітня гра, як платформа для активного навчання; стимулювання і підтримка інтересу до навчання; ситуаційне багатство освітніх ігор. У теперішній час в Україні ігровий підхід отримав значне поширення в рамках шкільної освіти, проте застосування ігрових освітніх технологій у закладах вищої освіти та професійних навчальних закладах не набуло широкого розповсюдження.

Виклики сьогодення потребують розширення мультимедійних засобів навчання, це пов'язано з поширенням пандемії COVID-19 та вимушеним переходом до онлайн простору понад 80% навчального процесу у закладах вищої освіти та професійних навчальних закладах України. Світовий досвід демонструє значне зростання кількості мультимедійного контенту в освітньому процесі, особливо в напрямках набуття практичних навичок при проведенні, зокрема, лабораторних занять. Аналіз літератури дозволив зробити висновок, що застосування ігрового підходу має значне поширення в гуманітарній сфері, прикладом цього можуть служити такі проекти як AXMA Story Maker.

В даний час відбувається перехід від e-Learning до SMART e-Learning і Smart Education. Концепція SMART-освіти – гнучкість, що передбачає наявність великої кількості джерел, максимальної різноманітності мультимедіа, здатність швидко і просто налаштовується під рівень і потреби слухача.

Підготовка бакалаврів і магістрів спеціальності 136-Металургія за наявними освітньо-професійними програмами підготовки потребує значної кількості лабораторних та практичних занять, що формують компетенції по освітніх програмах. Крім того, дисципліни фахової підготовки потребують ознайомлення та вивчення нових профільних технологічних процесів, до яких відноситься, зокрема, технологія газодинамічного впливу на розплав в ливарній фо-

> ISSN 1562-9945 (Print) ISSN 2707-7977 (Online)

4

рмі [3]. Проте, питання впровадження сучасних графічних ігрових технологій в навчальний процес освітньо-професійних програм підготовки зазначеної спеціальності, як і багатьох інших, на теперішній час ще не набули істотного поширення у вишах України.

**Метою роботи** є розробити сценарії взаємодії графічного ігрового оточення з гравцем та реалізувати графічний інтерактивний ігровий додаток, що демонструє технологію газодинамічного впливу на розплав в ливарній формі, що може привести до підвищення якості підготовки та перепідготовки інженерних кадрів шляхом залучення до навчального процесу графічних інтерактивних ігрових додатків для ознайомлення з новітніми технологіями.

**Основний матеріал.** Відомо, що у загальному випадку, початок процесу кристалізації співпадає з появою нових поверхонь розділу: центри кристалізації – рідина і зростанням їх площі. Збільшення переохолодження і тиску, що прикладається, призводить до зменшення роботи утворення зародків і, відповідно, до збільшення кількості центрів кристалізації.

Проведений аналіз існуючих технологічних схем лиття з використанням тиску показав, що при їх реалізації тиск прикладається до загального об'єму металу виливка і ливарної форми. Прискорене твердіння зовнішньої частини виливка суттєво обмежує тривалість дії тиску безпосередньо на рідку фазу, або реалізується лише вузький діапазон ефективного тиску, що діє наприкінці процесу затвердіння. Особливістю технології газодинамічного впливу на розплав в ливарній формі є герметизація системи виливок-пристрій для введення газу за рахунок формування шару твердого металу необхідної міцності на поверхні виливка. Тільки після цього здійснюється регульований газодинамічний вплив на рідку фазу усередині виливка і передача тиску в двофазну зону протягом всього періоду твердіння. Технологія газодинамічного впливу (ГДВ) на розплав в ливарній формі розроблена на кафедрі ливарного виробництва Національної металургійної академії України. Загальна ідея ГДВ полягає в забезпеченні регульованого газового тиску на розплав, що герметизований у системі виливок, система подачі газу.

Базовий варіант застосування ГДВ передбачає занурення на поверхню рідкого металу в надливну частину ливарної форми (виливниці) крізь шар теплоізоляційної засипки пристрою для регульваної подачі газу. На рисунку 1 представлена схема пристрою з цільнометалевим холодильником у формі диска. Після заливки форми занурюють герметизуючий холодильник під рівень розплаву, проводять витримку протягом часу, необхідного для герметизації системи

виливок-пристрій для введення газу. Потім подають газ і одночасно відстежують по манометру динаміку збільшення тиску в системі. Необхідно відзначити, що однією з переваг використання зовнішнього джерела газу, на відміну від технологічних схем, що передбачають фіксовану кількість газоутворюючої речовини, є можливість здійснення процесу навіть у разі часткової розгерметизації системи в процесі твердіння виливку.

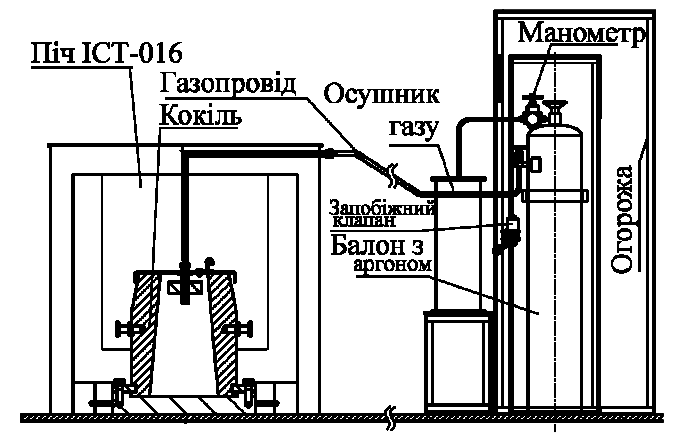

а

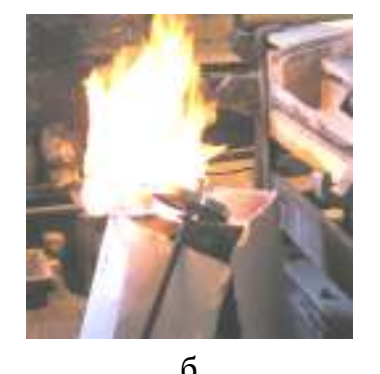

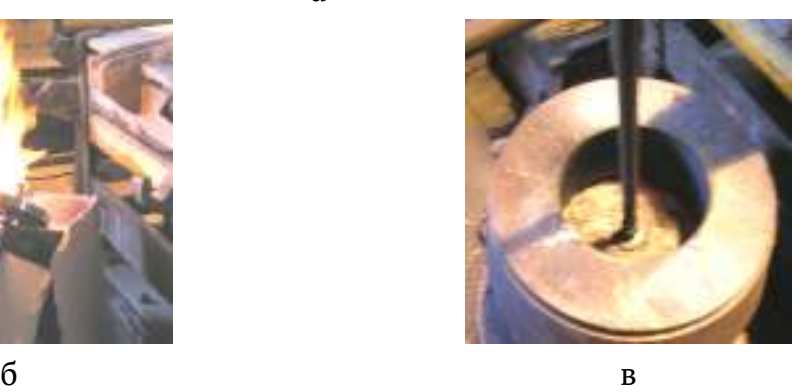

Рисунок 1 – Схема установки (а) та етапи здійснення технологічного процесу: прогрів кокілю і герметизуючого холодильника (б), герметизація системи виливок-пристрій для введення газу (в)

Комбінована технологія продувки, вакуумування та впливу газовим тиском на розплав в процесі затвердіння в ливарній формі заснована на тому, що протягом усього процесу від початку твердіння на рідкий метал здійснюється вплив за рахунок створення регульованого газового тиску в герметизованій системі виливок-пристрої для введення газу. Даний процес передбачає як необхідну умову здійснення наявність на поверхні ЛС та робочої порожнини ливарної форми шару затверділого металу до моменту подачі газу в систему виливок-пристрої для подачі газу. Товщина цього шару, що збільшується в часі, повинна забезпечувати за своїми міцністними характеристиками герметич-

ність системи виливок-пристрої для введення газу, що знаходиться під тиском, аж до повного затвердіння виливка. Технологія може застосовуватися для злитків та виливків, що використовують для заливки сифонну ЛС, і включає дві основні складові.

Реалізація другої складової процесу пов'язана з використанням технології газодинамічного впливу на розплав (ГДВ), що знаходиться в робочій порожнині ливарної форми (виливниці) за допомогою відповідних пристроїв різних конструкцій. В цілому, ці пристрої представляють собою металеві холодильники корпусного типу, що забезпечують функції герметизації виливка (злитка) від навколишнього середовища та подачу стисненого газу від зовнішнього джерела або відвід газу вакуумною системою. Один з варіантів конструкції такого пристрою для здійснення ГДВ (рисунок 2, а, б) складається з металевого корпусу 1, вставки з вогнетривкого матеріалу 2, що розташована в цьому корпусі, газопроводу, поєднаного з системою зовнішнього забезпечення газом високого тиску або вакуумною системою (на рисунку не показано). Металевий корпус обладнаний осьовим газопостачальним патрубком 3 з наскрізними отворами 4, що розташовані безпосередньо під внутрішньою поверхнею верхньої стінки металевого корпусу, а кінцівка та отвори газопостачального патрубку перекриті газопроникливою пробкою 5.

За одним з варіантів реалізації технологічного процесу після завершення продувки на поверхню рідкого металу в надливну частину ливарної форми (виливниці) крізь шар теплоізоляційної засипки опускають пристрій, при чому, бічна поверхня металевого корпусу, що опиняється зануреною у розплав, герметизує злиток або виливок (рисунок 2, в).

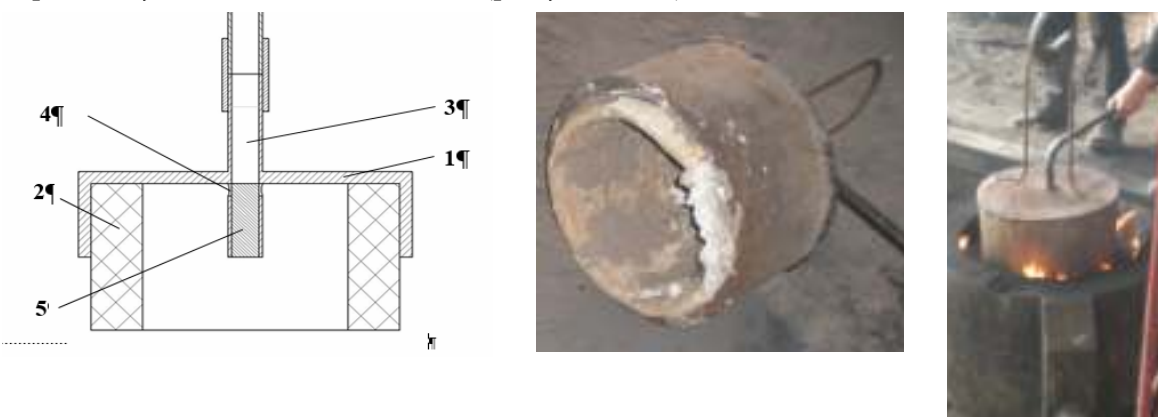

a 6  $B$ Рисунок 2 – Схема конструкції (а) та загальний вигляд (б) пристрою для реалізації ГДВ, а також фрагмент занурення його в надливну частину злитка (в)

Розрахунки технологічних режимів здійснення процесів вакуумування та газодинамічного тиску треба проводити в кожному випадку окремо, враховуючи всі необхідні параметри виробництва конкретного виливка або злитка. Треба відзначити, що питання, пов'язані з методологією визначення раціональних режимів внутрішньоформенного вакуумування розплаву в герметизованій системі виливок – пристрій для ГДВ потребують проведення подальших досліджень для отримання відповідних науково обгрунтованих результатів з метою їх використання в якості вихідних даних для створення ефективних розрахункових схем, алгоритмів та відповідного програмного забезпечення.

**Особливості процесу розробки графічного інтерактивного ігрового додатку.** Процес розробки графічного інтерактивного ігрового додатку для ознайомлення з технологією газодинамічного впливу на розплав в ливарній формі є багатоетапним процесом. Причому послідовність етапів процесу розробки та його складові частини відповідають ігровому «пайплайну», показаному на рисунку 3, – універсальному алгоритму, який використовують при створенні графічних ігор та 3D моделей.

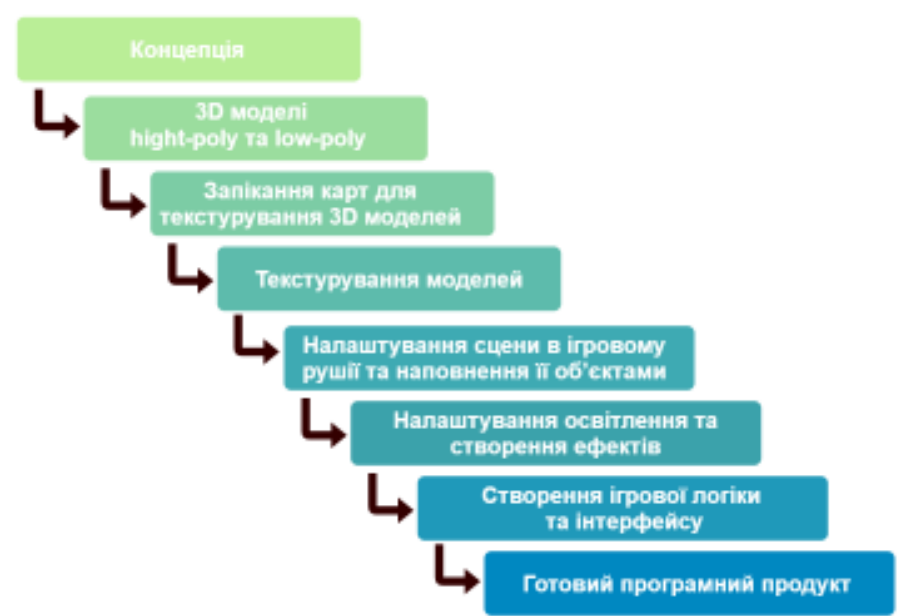

Рисунок 3 – Послідовність розробки ігрового «пайплайну»

Відносно 3D (тривимірної) комп'ютерної графіки пайплайн – це ланцюжок процесів перетворення сценарію (вихідних даних) в 2D (двомірну) або 3D (стереоскопічну) картинку або в послідовність картинок (відео). Розглянемо процедуру дій, що передують отриманню інтерактивного ігрового додатку.

**Реалізація ігрового «пайплайну» інтерактивного ігрового додатку для ознайомлення з технологією газодинамічного впливу на розплав в ливарній формі.** В роботі пайплайн включає послідовне застосування набору програмного забезпечення (рисунок 4), що включає Autodesk 3ds Max, Marmoset Toolbag 3, Substance Painter, Unity Engine, Adobe Photoshop.

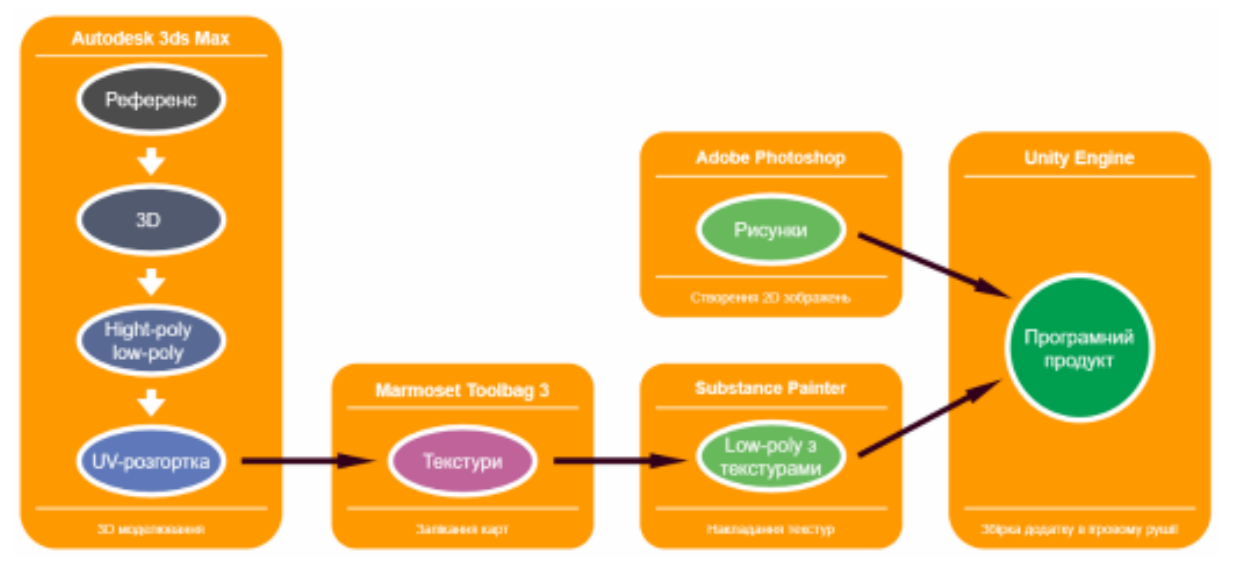

Рисунок 4 – Стек інформаційних технологій

Розглянемо особливості реалізації графічного інтерактивного ігрового додатку для ознайомлення з технологією технології газодинамічного впливу на розплав в ливарній формі.

**Розробка графічної 3D моделі ігрового оточення.** Етап розробки графічної 3D моделі ігрового оточення починається з визначення ключових та другорядних об'єктів, які необхідно буде змоделювати. Ключовими об'єктами графічного інтерактивного ігрового додатку є: приміщення ливарного цеху, розливний ківш, платформа для сифонного розливання металу, обладнання для газодинамічного впливу на виливок. Навколо та відносно них формується вся сцена та розташовуються другорядні об'єкти. До другорядних об'єктів відносяться: сталеплавильна піч; обладнання цеху, матеріали, додаткові елементи споруди тощо; предмети декору сцени.

Наступним етапом є визначення бажаного зовнішнього вигляду моделей та розмітки їх розмірів, форм та розташування. Для цього спочатку формується набір «референсів» (концептуальних зображень, на основі яких виконується моделювання об'єктів) для кожного об'єкту, наприклад, рисунки 1 і 2.

Основними референсами є зображення, що документували експериментальні плавки з використання газодинамічного впливу на розплав в ливарній

```
ISSN 1562-9945 (Print) 
ISSN 2707-7977 (Online)
```
«Системні технології» 1 (132) 2021 «System technologies» формі в умовах ККЦ ПАТ «Дніпровський металургійний завод» (завод ім. Г.І. Петровського).

Графічне моделювання простору цеху (рисунок 5) виконано шляхом блокінгу стандартних примітивів в Autodesk 3ds Max.

Далі, застосовуючи інструменти полігонального моделювання, форма моделі вдосконалюється та якомога більше наближується до бажаного результату. На рисунку 6 показаний зовнішній та внутрішній вигляд приміщення цеху представленого у вигляді графічної 3D моделі. Таким чином отримується так звана «лоуполі»(low-poly) модель, тобто модель з низькою кількістю полігонів.

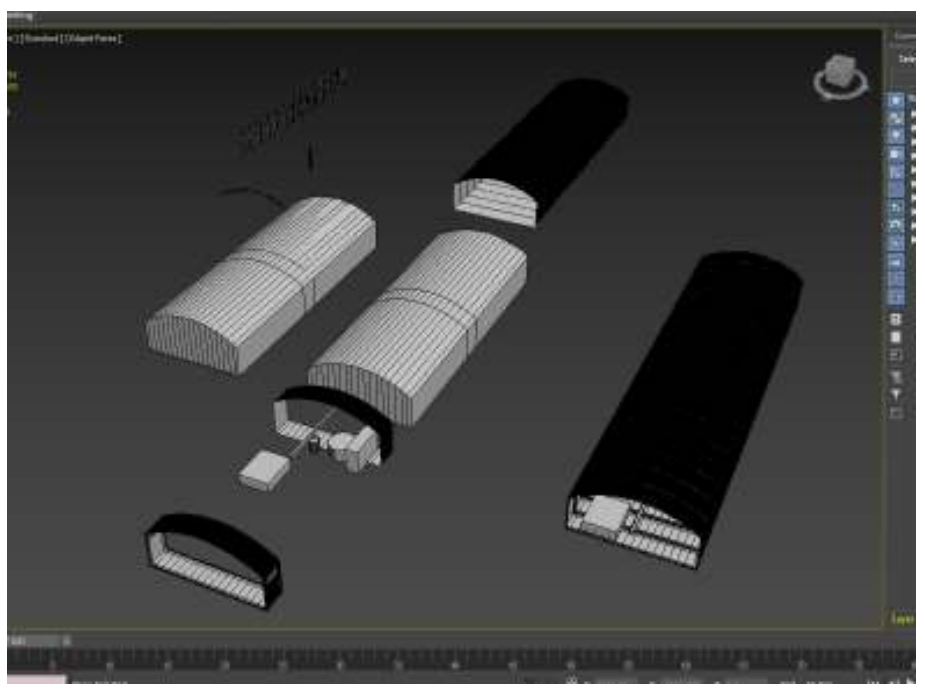

Рисунок 5 – Початковий блокінг та розмітка приміщення цеху

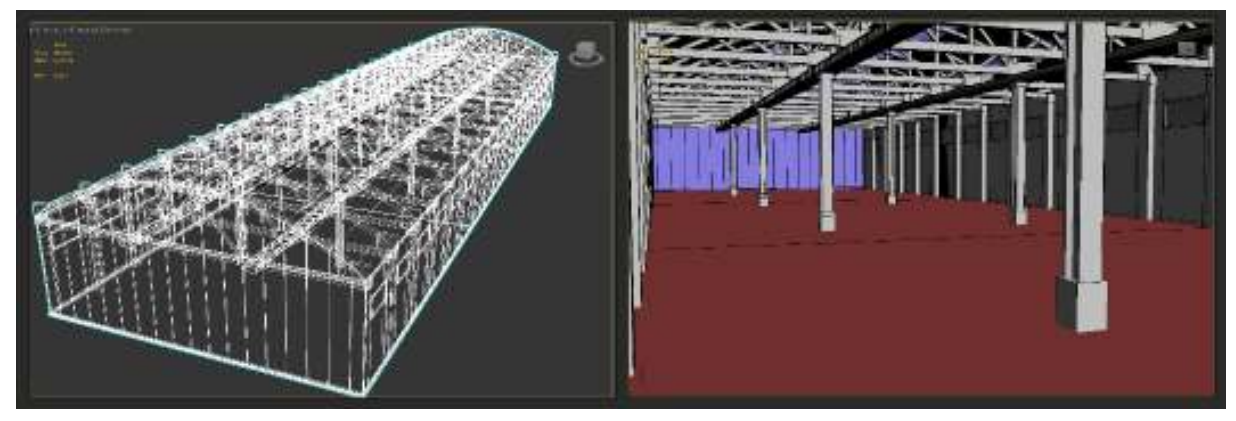

Рисунок 6 – Вигляд готової графічної 3D моделі приміщення цеху ззовні та зсередини

Далі за пайплайном створюються високополігональні моделі. Хайполі моделі створюються на базі низькополігональних шляхом допрацювання деталей та згладжування форм(робляться фаски на жорстких ребрах). Також на хайполі модель за необхідністю додаються невеликі деталі, фактурні елементи, пошкодження тощо. В результаті отримується деталізована модель, яка гарно виглядає та не має різких гострих кутів. На рисунках 7, 8, 9 представлені зображення розроблених графічних 3D моделей основних об'єктів графічного інтерактивного ігрового додатку для ознайомлення з технологією газодинамічного впливу на розплав в ливарній формі.

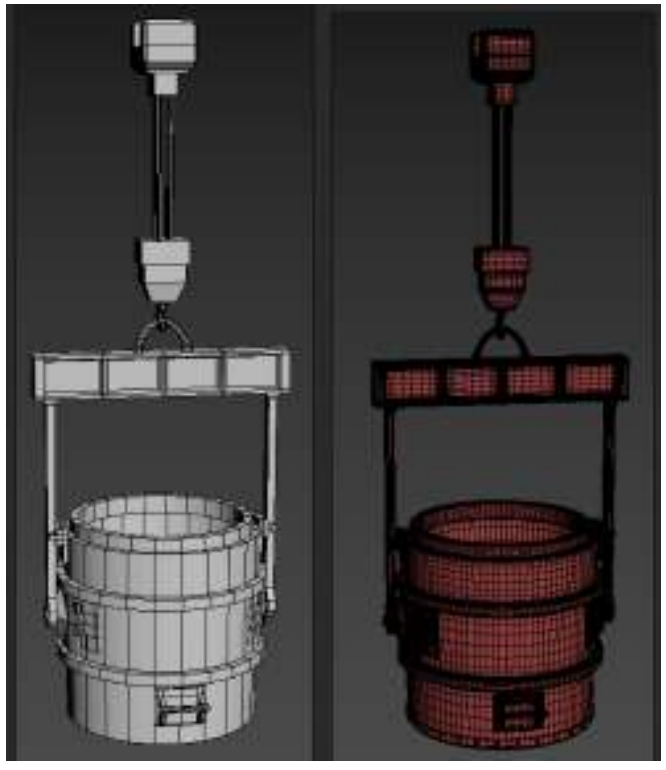

Рисунок 7 – Лоуполі та хайполі модель розливного ковша

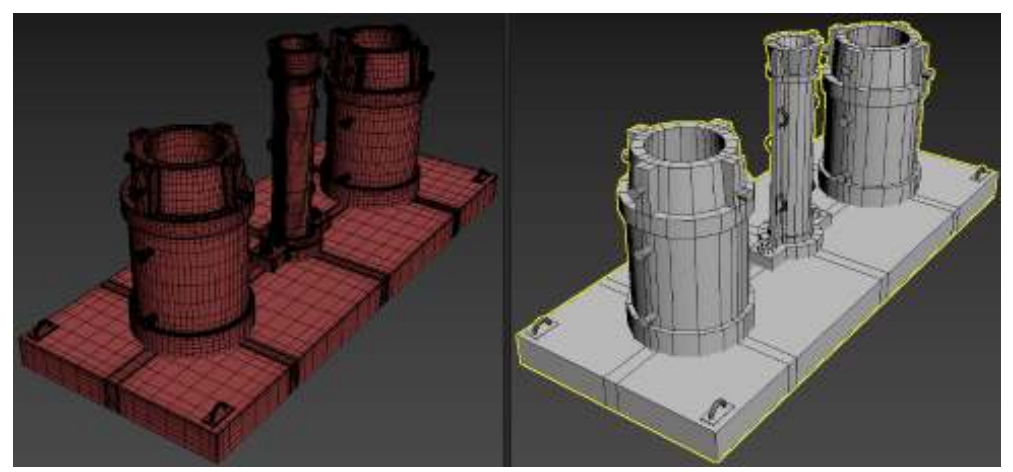

ISSN 1562-9945 (Print) ISSN 2707-7977 (Online) Рисунок 8 – Лоуполі та хайполі модель платформи з виливками та стояком

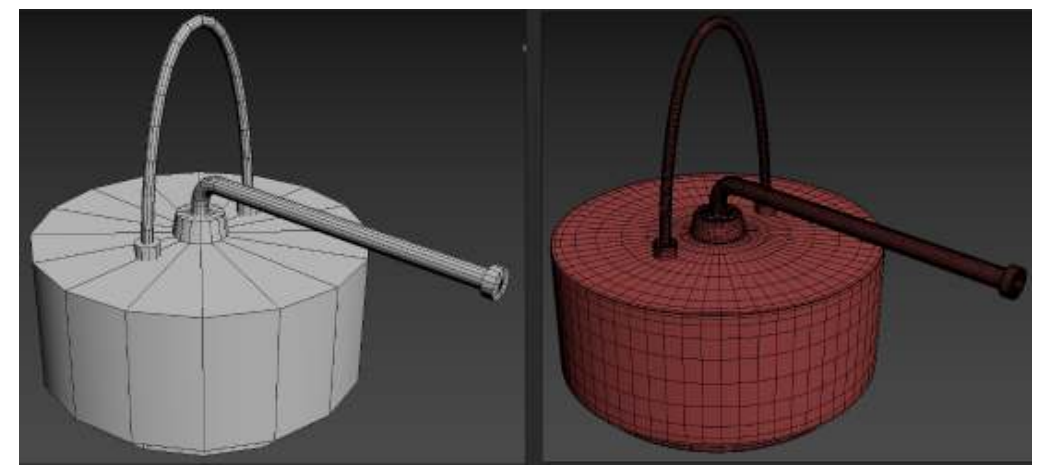

Рисунок 9 – Лоуполі та хайполі модель кришки – пристрою для реалізації газодинамічного впливу на розплав в ливарній формі

Бачимо, що хайполі моделі виглядають значно привабливіше, але в той самий час звернемо увагу на щільність їх полігональної сітки. Хайполі модель має дуже велику кількість полігонів, про що й каже назва «хайполі».

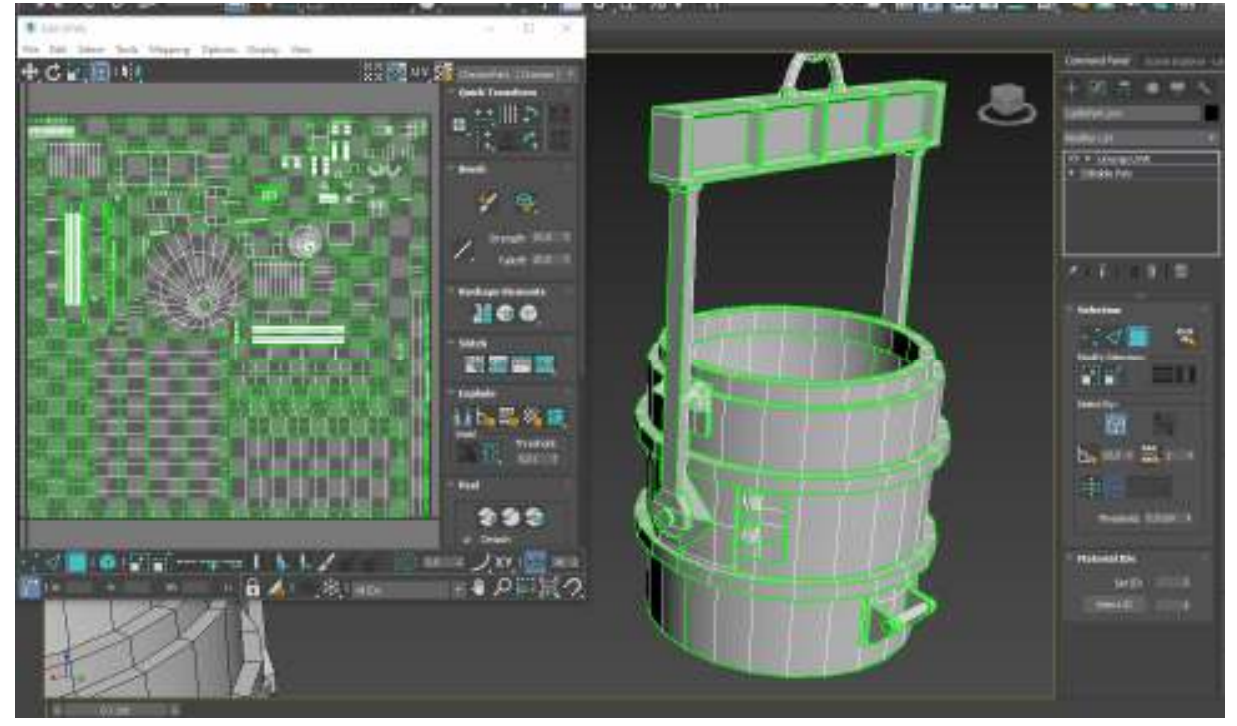

Рисунок 10 – UV-розгортка моделі ковша

Розгортка моделей може виконуватись, коли створена фінальна низькополігональна версія. Сама по собі UV-розгортка це перенесення поверхні тривимірного об'єкту на площину задля подальшого текстурування. Також при виконанні розгортки поверхні моделі виконується розмітка простору, на яко-

му будуть розташовуватися частини поверхонь моделі. Приклад готової розгортки розливного ковша приведений на рисунку 10.

Якісна розгортка повинна виконуватись з якомога меншою кількістю розрізів (швів) та з якомога меншими деформаціями. В місцях де є розрізи може бути помітно розрив текстури, але якщо ці місця вдало приховати та замаскувати при текстуруванні, їх буде майже не помітно. Після виконання розгортки на моделі можна переходити до запікання карт.

**Запікання карт графічної 3D моделі ігрового оточення.** Кількість полігонів в об'єктах на сцені прямо впливає на оптимізацію кінцевого програмного продукту. Чим з більшої кількості полігонів складається об'єкт, тим більше розрахунків необхідно робити комп'ютеру, щоб відобразити цей об'єкт та зокрема поведінку світла та тіней на ньому. Тому чим менше полігонів у об'єктів на сцені, тим краще. Але тут виникає проблема – низькополігональні моделі досить погано виглядають, в них кутасті форми, вони виглядять недопрацьованими. А використання хайполі моделей значно погіршить оптимізацію кінцевого продукту та спричинить надмірне споживання ресурсів комп'ютера. Вирішити цю проблему покликана технологія запікання карт. Ця технологія дозволяє перенести інформацію про геометрію високополігональної моделі на низькополігональний варіант. В результаті лоуполі модель виглядає так, нібито це хайполі, але ресурси комп'ютера на прорахування зайвої геометрії не витрачаються, бо такий ефект досягається тільки текстурами, накладеними на поверхню моделі – виходить своєрідний обман зору.

Запікання карт може виконуватися в будь-якому програмному пакеті, який має призначений для цього функціонал. В рамках цієї роботи для запікання карт був використаний пакет Marmoset Toolbag 3.

Найважливішими картами, які змінюють відображення та сприйняття геометрії текстурованої моделі є карти Normals та Ambient Occlusion. Окрім карти нормалей та Ambient Occlusion запікалися карти Position, Curvature та Normals (Object). Ці карти не мають прямого впливу на зовнішній вигляд моделі, але вони несуть в собі інформацію, необхідну для якісного текстурування в пакеті Substance Painter.

**Текстурування графічної 3D моделі ігрового оточення.** Карти, отримані в результаті запікання, будуть використовуватись при текстуруванні в програмному забезпеченні Substance Painter. У проекті Substance Painter відкривається імпортована модель та на неї накладаються запечені карти. Почи-

нається текстурування. Substance Painter має величезний інструментарій, за допомогою якого можна робити дуже якісні текстури.

Результат текстурування моделі платформи з литником та виливницею показаний на рисунку 11, а набір текстур, отриманий в результаті етапу текстурування.

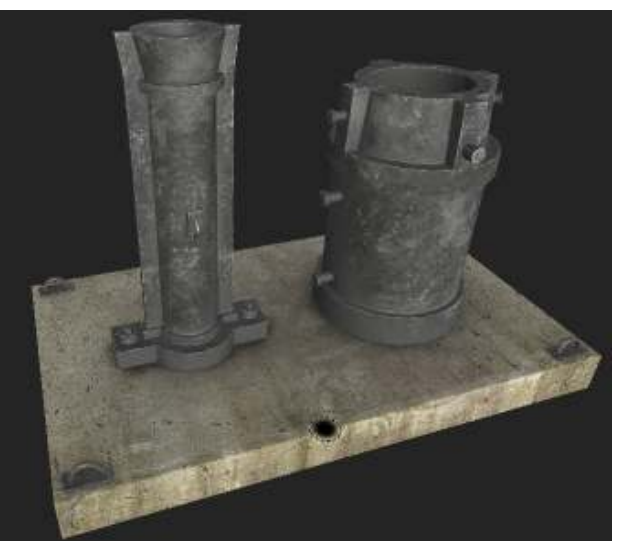

Рисунок 11 – Текстурована графічна 3D модель платформи з розміщеними на ній стояком та виливком

**Розробка сценарію взаємодії графічного ігрового оточення з гравцем.** Важливим етапом розробки стратегічної рольової екшен гри є розробка сценарію взаємодії гравція з ігровим оточенням.

На рисунку 12 показані напрямки взаємодій гравція з тривимірними моделями цеху, ливарної форми і стояка, ковша та двовимірної моделі перерізу виливка.

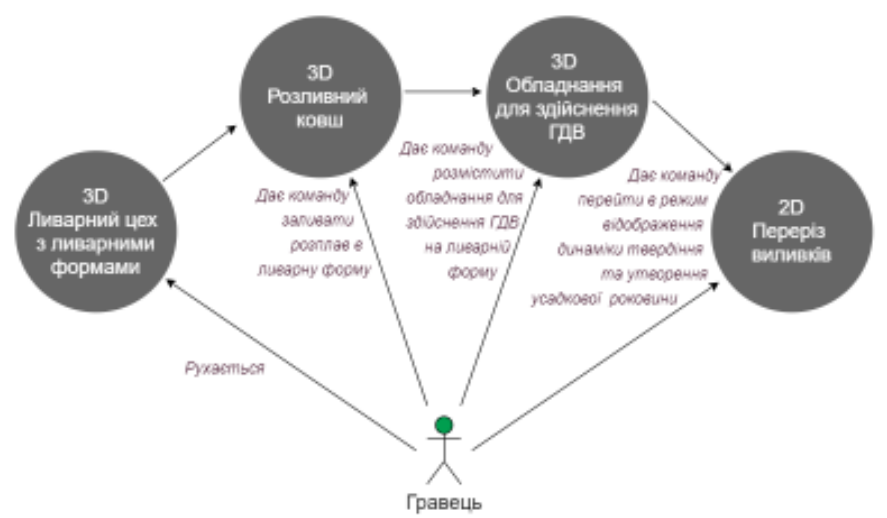

Рисунок 12 – Сценарій взаємодії гравця з ігровим оточенням

Користувач графічного інтерактивного ігрового додатку для ознайомлення з технологією газодинамічного впливу на розплав в ливарній формі взаємодії з ігровим оточенням екшен гри шляхом:

– вільного пересування в просторі цеху;

– управлення розливним ковшем – ківш наближається до стояка, починається розливка розплаву;

– управління обладнанням для здійснення газодинамічного впливу на розплав в ливарній формі – обладнання розміщується на поверхні розплаву;

– перехід в двовимірний режим – демонстрація динаміки твердіння розплаву в ливарній формі та утворення усадкової раковини.

**Збірка додатку в ігровому рушії Unity.** Після завершення етапу моделювання та текстурування ключових об'єктів починається етап створення та налаштування сцени в Unity. На рисунку 13 показана сцена з імпортованими моделями.

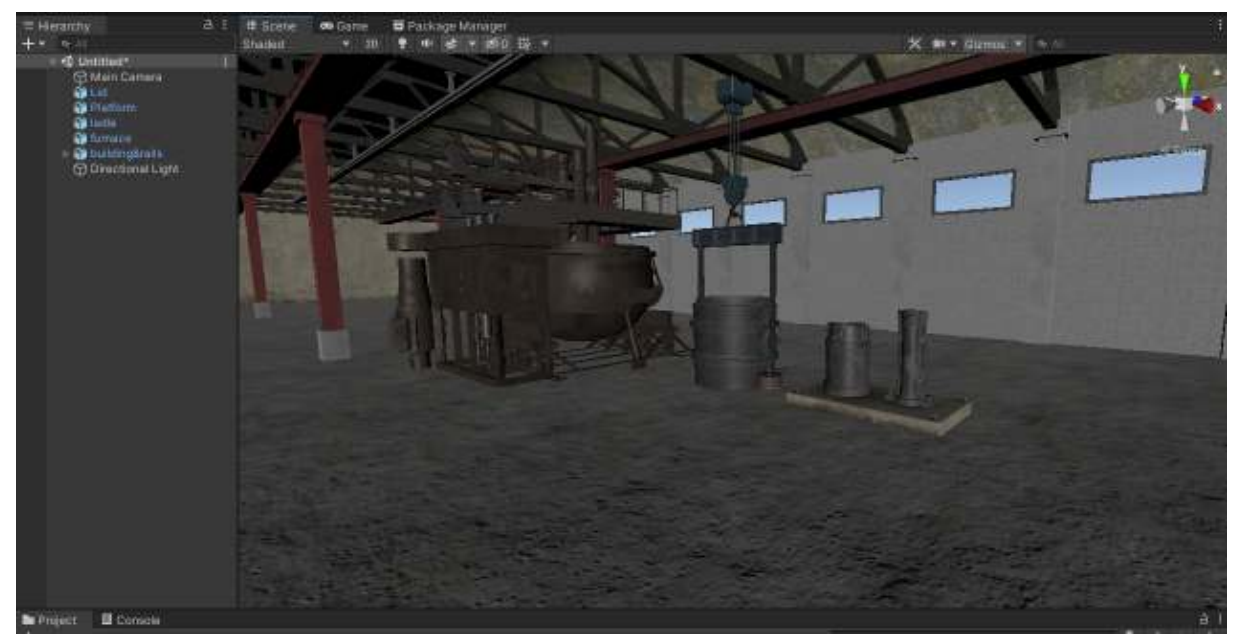

Рисунок 13 – Початкова сцена та імпортовані моделі

Після імпорту моделей та їх текстур в ігровому рушії створюються матеріали для їх подальшого нанесення на моделі. Імпортовані об'єкти розташовуються на сцені згідно з задумкою. Після цього виконується важливий етап налаштування зовнішнього вигляду сцени та елементів освітлення. Дія проходитиме цілком в будівлі, точніше в її частині, тому вигляд будівлі ззовні не є важливим і сама модель будівлі була сконструйована таким чином, щоб зекономити полігонаж на екстер'єрі.

Усього на сцені три джерела освітлення: два з них типу Spot Light і один Area Light (рисунок 14). Spot Light нагадує настільну лампу – світло виходить із точкового джерела і розповсюджується конусоподібною формою, освітлюючи певний радіус. Area Light може мати прямокутну або круглу форму, при цьому джерелом світла є вся площа фігури. Area Light був використаний для рівномірного освітлення протяжності будівлі, а Spot Light для підсвітлення центральної частини, де розташовані ключові об'єкти.

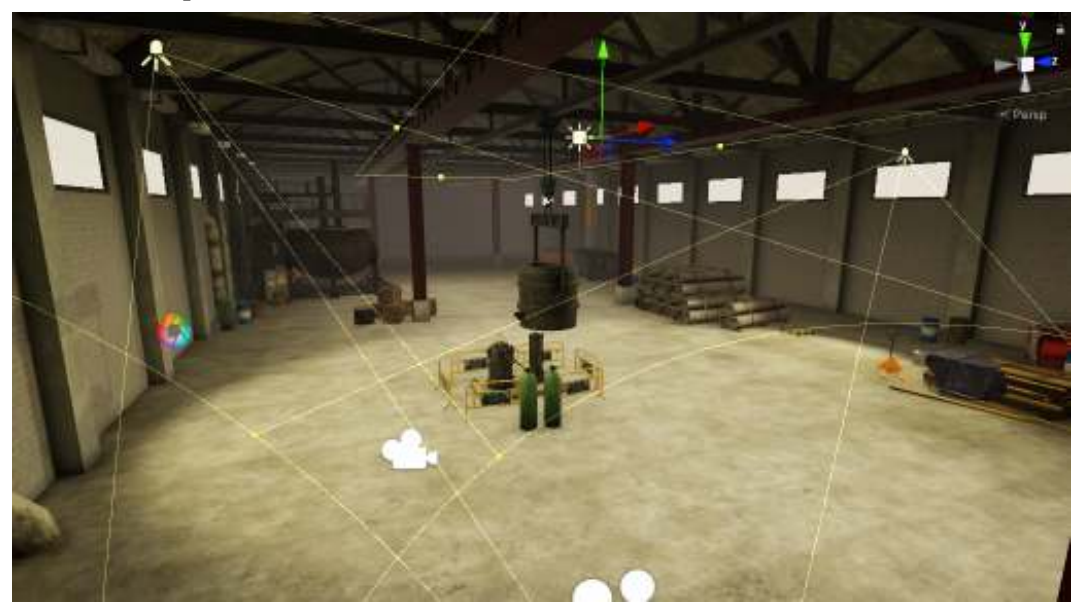

Рисунок 14 – Джерела освітлення на сцені

Важливою частиною візуалізації сцени є запікання глобального освітлення безпосередньо на самій сцені та на об'єктах, розташованих на ній. Принцип дії схожий на запікання карт на моделях. В даному випадку запікання світла виконується задля покращення оптимізації проекту, бо після процесу запікання інформація про освітленість записується до спеціальних карт і джерела освітлення можуть бути вимкнені, що зменшить необхідні розрахунки для комп'ютера.

Окрім запікання для покращення візуалу сцени було використано так звану Post Processing – постобробку. Цей інструмент надає змогу налаштовувати та корегувати візуальний стиль сцени, освітлення та гамму. В даному випадку Post Processing було використано задля підкреслення затінення та корекції кольорів. Також корисним елементом на сцені є Light Probe Group. Цей елемент потрібен для розрахунку напряму світла у просторі задля покращення освітленості об'єктів (рисунок 15).

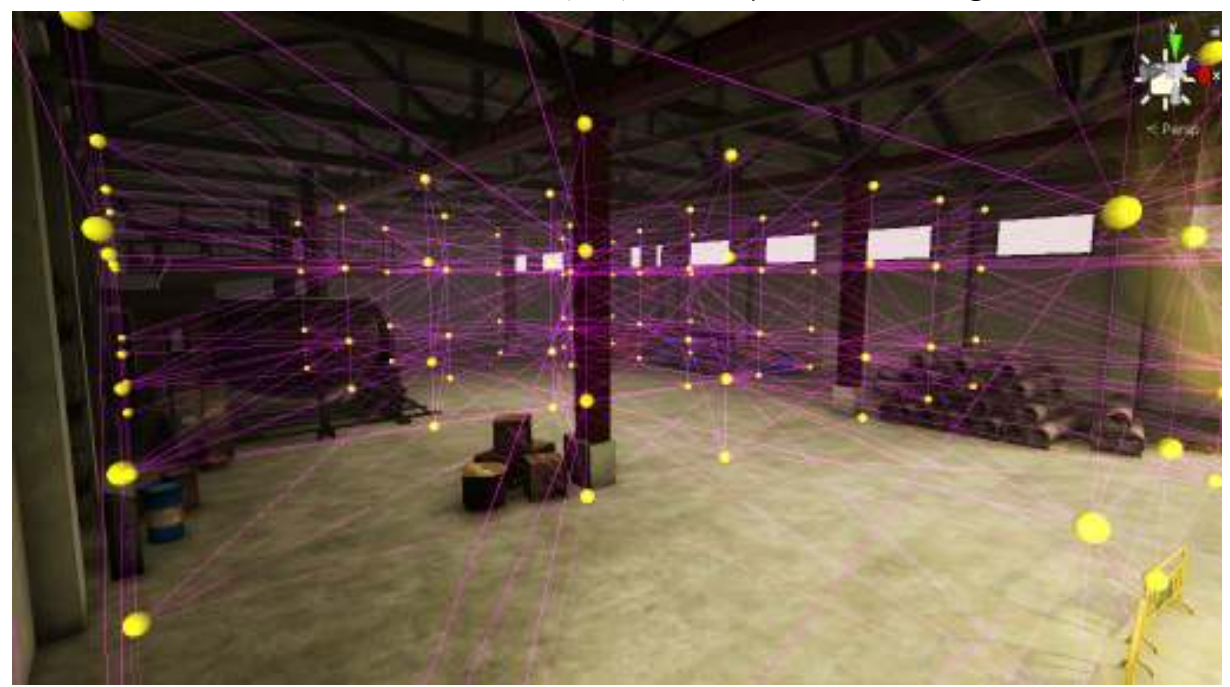

Рисунок 15 – Елемент Light Probe Group

Для того, щоб модель техпроцесу була схожа на реальний виробничий процес, необхідно створити відповідні ефекти: такі як іскри, сяйво від розплавленого металу, пар та дим. Unity має функціональні та зручні інструменти для створення подібних ефектів: для них існує спеціальний тип об'єктів із гнучкими налаштуваннями – Particle System. Засобами Particle System створені системи частинок для реалізації ефектів диму з ковша та сяйва з іскрами в точці розливу металу.

За задумкою користувач програмного продукту повинен мати змогу вільно пересуватися на робочій ділянці сцени та мати змогу спостерігати за процесом з різних сторін та ракурсів.

ISSN 1562-9945 (Print) ISSN 2707-7977 (Online) 17 Ігровий персонаж має основні необхідні компоненти – камеру, прикріплену до нього, щоб через неї бачити сцену, та Capsule Collider – елемент колізії. Колізія необхідна для того, щоб персонаж мав певну фізичну оболонку, яка взаємодіяла б з навколишніми об'єктами. Без колізії персонаж банально провалювався би через підлогу. Але для взаємодії з об'єктами мало однієї колізії на персонажі, необхідна також колізія на навколишніх об'єктах. Створення зон колізії на сцені допомагає обмежувати та контролювати зону переміщення персонажу. Контролер персонажа існує у вигляді скриптів – файлів з програмним кодом, який реалізує певну логіку. Скрипти можна редагувати та компілювати за допомогою інтегрованої середи розробки Microsoft Visual Studio, яка пов'язана з Unity та може відкриватися прямо через ігровий рушій.

Скрипти персонажа містять в собі логіку про управління переміщення персонажа та управління камерою. Вид від персонажа представлений на рисунку 16.

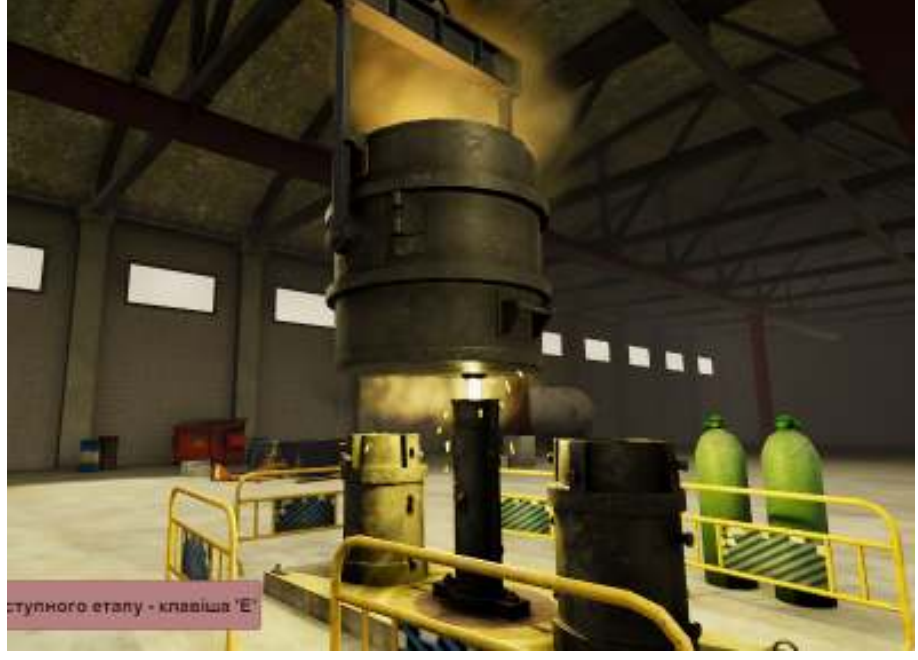

Рисунок 16 – Вид від персонажа

Кінцевим компонентом додатку є створення та налаштування інтерфейсу користувача. Створення інтерфейсу користувача показано на рисунку 17. Інтерфейс слугує для зручності взаємодії з навколишнім середовищем та задля контролювання процесу гри. На інтерфейсі розташовані кнопки управління додатком та виходу з нього.

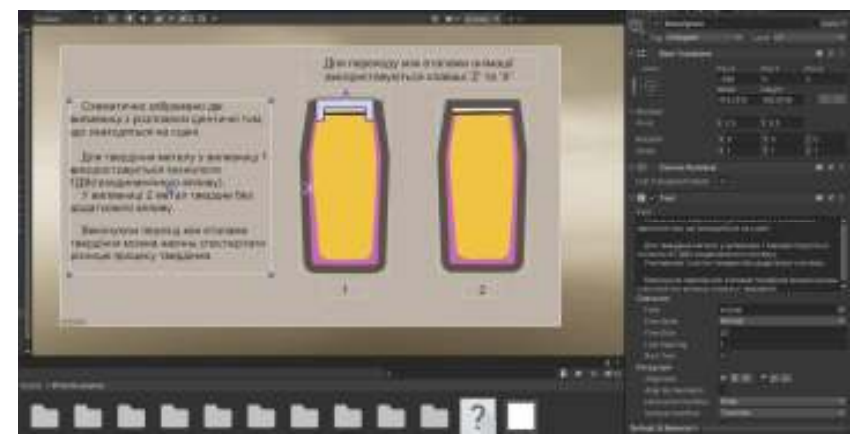

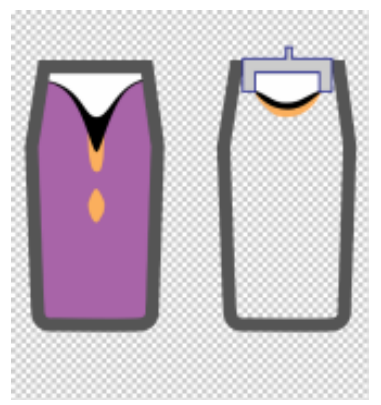

Рисунок 17 – Створення інтерфейсу користувача Рисунок 18 – Кадр

2D-анімації

Інтерфейс користувача включає в себе 2D-анімації процесу твердіння двох виливків та утворення усадкової раковини при застосуванні класичної технології та ГДВ, та переходи між ними. 2D-анімація містить шість послідов-

них кадрів (рисунок 18), які відображають динаміку утворення ливарних дефектів, відмінності технологічних процесів і як наслідок, переваги застосування нової ливарної технологій газодинамічного впливу на розплав в ливарній формі.

Таким чином, середовище Unity, яке відносять до розряду ігрових движків (game engine), має великі перспективи для створення графічних симуляторів симуляторів складних технологічних процесів, зокрема нової ливарної технології газодинамічного впливу на розплав в ливарній формі.

**Визначення доцільності застосування графічного інтерактивного ігрового додатку для ознайомлення з технологією газодинамічного впливу на розплав в ливарній формі.** В даній роботі проводилися дослідження щодо доцільності використання сучасних засобів і технологій, які застосовуються в ігровій індустрії, з метою моделювання процесу та створення графічного інтерактивного додатку, що візуалізує технологію газодинамічного впливу на розплав в ливарній формі.

В таблиці представлений аналіз певних аспектів застосування розробленого графічного інтерактивного ігрового додатку для ознайомлення з технологією газодинамічного впливу на розплав в ливарній формі в навчальному процесі у порівнянні з натурним лабораторним експериментом.

Таблиця 1

Оцінка критеріїв застосування навчальних підходів технології при ознайомленні з технологією газодинамічного впливу на розплав в ливарній формі

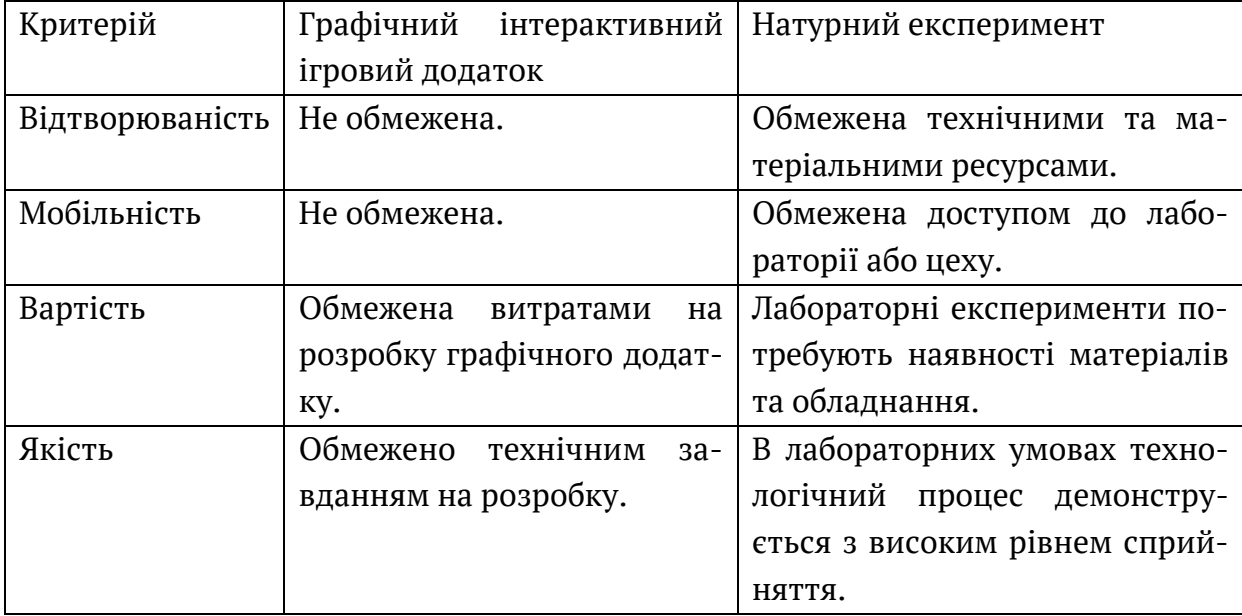

Результати порівняння двох освітніх технологій показують привабливість розробки графічного інтерактивного ігрового додатку для ознайомлення з технологією газодинамічного впливу на розплав в ливарній формі, проте не виключають необхідності застосування елементів натурного експерименту. В роботі продемонстровано механізм розробки графічного інтерактивного ігрового додатку на прикладі нової ливарної технології.

**Висновки.** В роботі, що присвячена реалізації графічного інтерактивного ігрового додатку для ознайомлення з технологією газодинамічного впливу на розплав в ливарній формі, були вирішені наступні задачі:

1) Проведений аналіз світової практики застосування графічних інтерактивних ігрових додатків в навчальному процесі, в тому числі закладів вищої освіти, зроблений висновок про перспективність заміни лабораторних дослідженні віртуальними графічними імітаторами, особливо під час пандемії COVID-19.

2) вперше створений сценарій взаємодії графічного ігрового оточення з гравцем для реалізації графічного інтерактивного ігрового додатку для ознайомлення з технологією газодинамічного впливу на розплав в ливарній формі.

3) вперше створений графічний інтерактивний ігровий додаток для ознайомлення з технологією газодинамічного впливу на розплав в ливарній формі.

# **ЛІТЕРАТУРА / ЛИТЕРАТУРА**

1. Soboleva, E. V., Sokolova, A. N., Isupova, N. I., & Suvorova, T. N. (2017). Use of training programs based on gaming platforms for improving the effectiveness of education. Novosibirsk State Pedagogical University Bulletin, 7(4), 7-25. doi:10.15293/2226-3365.1704.01

2. Zulkefli, N. A. M., Hashim, H., & Syahrin, S. (2020). Evaluating e-learning google classroom tools for computer science subjects during covid-19 pandemic. International Journal of Advanced Trends in Computer Science and Engineering, 9(4), 6251-6258. doi:10.30534/ijatcse/2020/304942020

3. Селиверстов В.Ю. Технология газодинамического воздействия на расплав в литейной форме – один из перспективных способов повышения качества металла отливок // Сучасні проблеми металургії. Наукові праці. 2007. – Том 10. –  $C. 25 - 35.$ 

### **REFERENCES**

1. Soboleva, E. V., Sokolova, A. N., Isupova, N. I., & Suvorova, T. N. (2017). Use of training programs based on gaming platforms for improving the effectiveness of education. Novosibirsk State Pedagogical University Bulletin, 7(4), 7-25. doi:10.15293/2226-3365.1704.01

2. Zulkefli, N. A. M., Hashim, H., & Syahrin, S. (2020). Evaluating e-learning google classroom tools for computer science subjects during covid-19 pandemic.

International Journal of Advanced Trends in Computer Science and Engineering, 9(4), 6251-6258. doi:10.30534/ijatcse/2020/304942020

3. Seliverstov V.Yu. The technology of gas-dynamic impact on the melt in a casting mold is one of the promising ways to improve the quality of the metal of castings // Suchasnі Problems of Metallurgy. Naukovі pratsі. 2007. - Volume 10. - S. 25 - 35.

> Received 04.01.2021. Accepted 11.01.2021.

# *Особливості реалізації графічного інтерактивного ігрового додатку для ознайомлення з технологією газодинамічного впливу на розплав в ливарній формі*

*Стаття присвячена розробці інтерактивного графічного ігрового додатку для ознайомлення з особливостями нових ливарних технології, що базується на регульованому газодинамічного впливу на розплав в ливарній формі під час твердіння. Особливості навчального процесу при підготовці спеціалістів в галузі металургії, в тому числі ливарників, передбачає наявність ґрунтовної не тільки теоретичної і практичної підготовки, яка здійснюється в рамках ливарної лабораторії. Оснащення сучасної ливарної лабораторії вимагає суттєвих вкладень в обладнання, матеріали, крім того деякі ливарні технології не можуть бути адаптовані до навчального простору, це стосується і технології газодинамічного впливу на розплав в ливарній формі. Крім того, застосування графічного інтерактивного ігрового імітатора ливарної технології газодинамічного впливу на розплав в ливарній формі має незаперечні перспективи в рамках навчального процесу, особливу в умовах пандемії COVID-19. Тому розробка графічного інтерактивного ігрового додатку для ознайомлення з особливостями нової ливарної технології є актуальною задачею.* 

### *Features of the graphical interactive implementation game application for acquaintance with the technology of gas-dynamic impact on the melt in casting mold*

*The article is devoted to the development of an interactive graphical game application for acquaintance with the features of new foundry technologies based on controlled gas-dynamic effect on the melt in the mold during solidification. The peculiarities of the educational process in the preparation of specialists in the field of metallurgy, including foundry workers, presupposes the presence of a solid, not only theoretical and practical training, which is carried out within the framework of the foundry laboratory. Equipping a modern foundry laboratory requires significant investments in equipment and materials, in addition, some foundry technologies cannot be adapted to the educational space, this also applies to the technology of gas-dynamic influence on the melt in the mold. In addition, the use of a graphical interactive game simulator of the casting technology of gas-dynamic impact on the melt in a casting mold has undeniable prospects in the educational process, especially in the context of the COVID-19 pandemic. Therefore, the development of a graphical interactive game application to familiarize with the features of the new foundry technology is an urgent task.* 

*The aim of the work is to improve the quality of training and retraining of engineering personnel by involving graphic interactive game applications in the educational process to familiarize themselves with the latest technologies.*

*The task of the work is to develop scenarios for the interaction of a graphical game environment with a player and to implement a graphical interactive game application that demonstrates the technology of gas-dynamic impact on the melt in a casting mold.* 

*The work uses research methods based on a critical analysis of scientific and methodological literature, experimental studies of the technology of gas-dynamic impact on the melt in a casting mold, practical experience in using the game approach in teaching, the use of engineering graphics methods to create three-dimensional models of technical objects, system analysis methods for describing interaction of the graphical gaming environment with the player.* 

*A literary review of the world practice of using graphical interactive game applications in the educational process, including those of higher educational institutions, is presented.* 

*The theoretical aspects are described and the analysis of important technical and technological features of the implementation of the technology of gas-dynamic influence on the melt in the casting mold is carried out.* 

*The procedure for developing a scenario for the interaction of a graphical game environment with a player and a graphical interactive game application for acquaintance with the technology of gas-dynamic influence on the melt in a casting mold is described, an analysis of the advantages of using the proposed technology in comparison with a full-scale experiment is carried out.* 

**Селиверстова Татьяна Витальевна** - к.т.н., доцент, доцент кафедры информационных технологий и систем, Национальная маталлургическая академия Украины, ORCID 0000-0002-2470-6986.

**Селиверстов Вадим Юрьевич**- д.т.н., профессор, кафедра литейного производства, Национальная маталлургическая академия Украины, ORCID 0000- 0002-1916-625X.

**Чернов Александр Дмитриеевич**- магистр кафедры информационных технологий и систем, Национальная маталлургическая академия Украины.

**Селівьорстова Тетяна Віталіївна** - к.т.н., доцент, доцент кафедри інформаційних технологій та систем, Національна металургійна академія України, ORCID 0000-0002-2470-6986.

**Селівьорстов Вадим Юрійович**- д.т.н., професор, кафедра ливарного виробництва, Національна маталургійна академія України, ORCID 0000-0002-1916- 625X.

**Чернов Олександр Дмитрович**- магістр кафедри інформаційних технологій та систем, Національна металургійна академія України.

**Selivyorstova Tatjana** - candidate of technical science, assistant professor, Department of information technology and systems, The National Metallurgical Academy of Ukraine, ORCID 0000-0002-2470-6986

**Selivyorstov Vadim**- doctor of engineering's sciences, professor, Department of casting production, The National Metallurgical Academy of Ukraine, ORCID 0000- 0002-1916-625X

**Alexander Chernov** - Master of Information Technologies and Systems, The National Metallurgical Academy of Ukraine.